## **คู่มือการตรวจสอบรายชอผื่ ู้สําเร็จการศึกษา**

1. นักศึกษาเข้าเว็บไซต์สำนักส่งเสริมวิชาการและงานทะเบียน https://reg.dru.ac.th

่ ให้นักศึกษาอ่านข่าวประชาสัมพันธ์ให้เรียบร้อยจากนั้นเลื่อนลงมาล่างสุดกดที่ปุ่ม <u>เข้าสู่เว็บไซต์ สำนักส่งเสริมวิชาการและ</u> งานทะเบียน

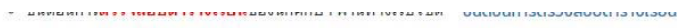

- ∘ ชั้นตอนการ**พิมพ์ใบแจ้งยอดช่าระเงิน**คำลงทะเบียน และชำระเงินค่าลงทะเบียน ผ่านทางเว็บไซต์ ขั้นตอนการพิมพ์ใบแจ้งยอดชำระเงิน
- ปฏิทินวิชาการ ปีการศึกษา 2/2564 ปฏิทินวิชาการ
- ∘ ชั้นตอนการ**ชำระเงินค่าลงทะเบียน ผ่านพร้อมเพย์** เฉพาะในกรณีที่ชำระเงิน<u>เกินศาหนด</u> (มีค่าปรับวันละ 20 บาท สงสุด 600 บาท) ขึ้นตอนดารชำระเงินค่าจงทะเบียน เดินดำหนด

## คู่มือนักศึกษา ภาคพิเศษ

• คู่มือระบบสารสนเทศนักศึกษา 2020 เว็บไซต์ ssouสารสนเทศนักศึกษา 2020

- ∘ ขั้นตอนการ**ลงทะเบียนเรียน และพิมพ์ใบแจ้งยอดชำระเงิน**คำลงทะเบียน ผ่านทางเว็บใซต์ \_aonะเบียนเรียน และพิมพ์แบบชำระเงิน
- ึ่ง ขั้นตอนกา**รตรวจสอบตารางเรียน**ของนักศึกษา ผ่านทางเว็บไซต์ ขั้นตอนการตรวจสอบตารางเรียน
- ∘ ตรวจสอบ**ตารางเรียน และกำหนดการต่างๆ ตามรุ่น/กลุ่ม**ของนักศึกษา ผ่านทางเว็บไซต์ cnsางเรียน/ปฏิทินวิชาการ
- ∘ ชั้นตอนการ**ชำระเงินค่าลงทะเบียน ผ่านพร้อมเพย์** เฉพาะในกรณีที่ชำระเงิน<u>เกินกำหนด</u> (มีค่าปรับวันละ 20 บาท สูงสุด 600 บาท) ขั้นตอนการชำระเงินค่าลงทะเบียน เกินกำหนด

## ดิดต่อสอบถามรายละเอียดเพิ่มเติมได้ที่

กดปุ่มเพื่อเข้าสู่เว็บไซต์

กรุงเทพฯ เบอร์โทรศัพท์ 0-2890-1801 ต่อ 60120 และ 60130 เบอร์มือถือ 094-795-4174 สมุทรปราการ เบอร์โทรศัพท์ 0-2325-2010 ต่อ 2103, 2015 - 2017 เบอร์มือถือ 092-107-6510

ำเข้าสู่เว็บไซต์ สำนักส่งเสริมวิชาการและงานทะเบียน

2. นักศึกษากดปิดข่าวประชาสัมพันธ์การรับสมัครนักศึกษาใหม่

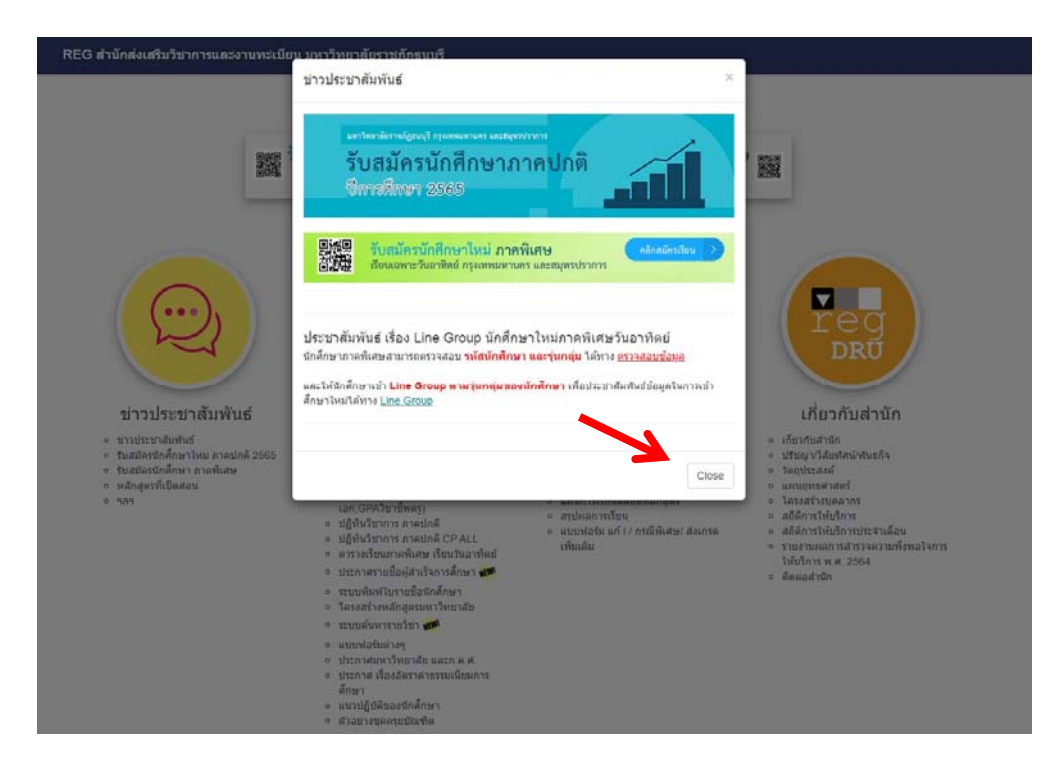

3. นักศึกษากดที่หัวข้อ <u>ประการศรายชื่อผู้สำเร็จการศึกษา</u> ในหมวดรายการของนักศึกษา

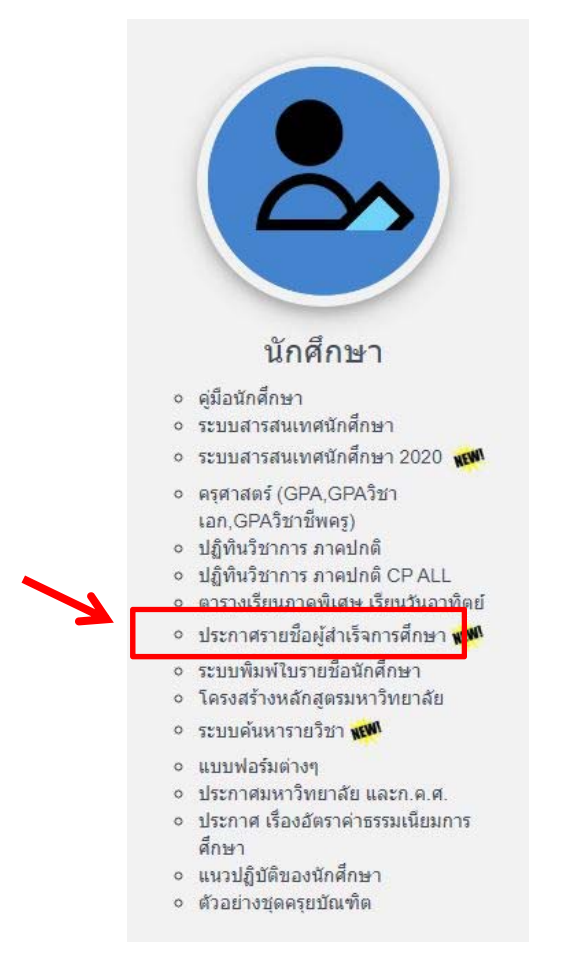

4. นักศึกษาสามารถค้นหารายชื่อของนักศึกษาได้จาก รอบวันที่สําเร็จการศึกษา

หรือจากการค้นหาโดยกดปุ่ม รายชื่อผู้สําเร็จการศึกษา

## ประกาศรายชื่อผู้สำเร็จการศึกษา

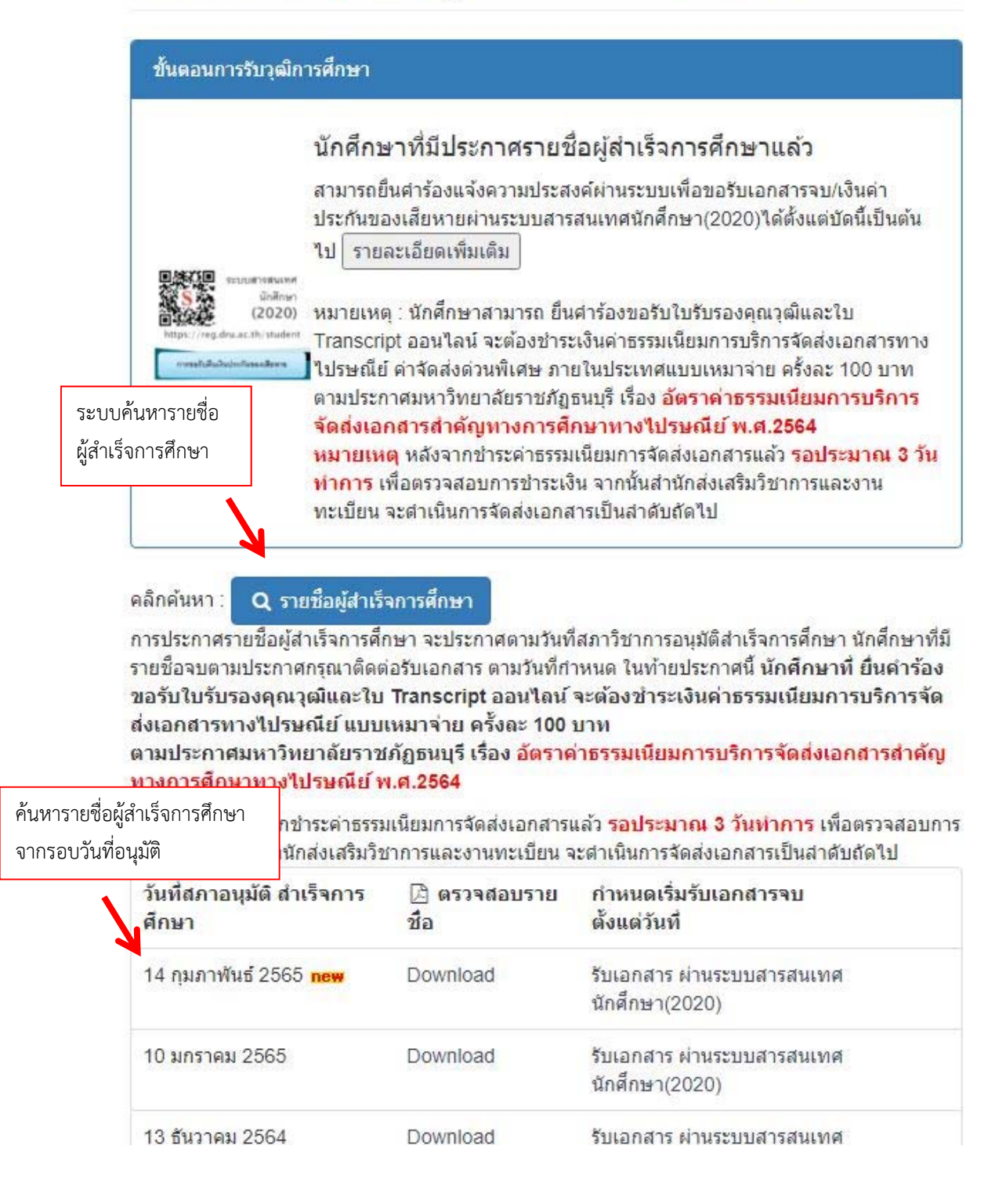

5. ระบบค้นหารายชื่อผู้สำเร็จการศึกษา โดยนักศึกษาสามารถกรอกรหัสนักศึกษา หรือ ชื่อ หรือ นามสกุลของ นักศึกษาเพื่อทําการตรวจสอบ

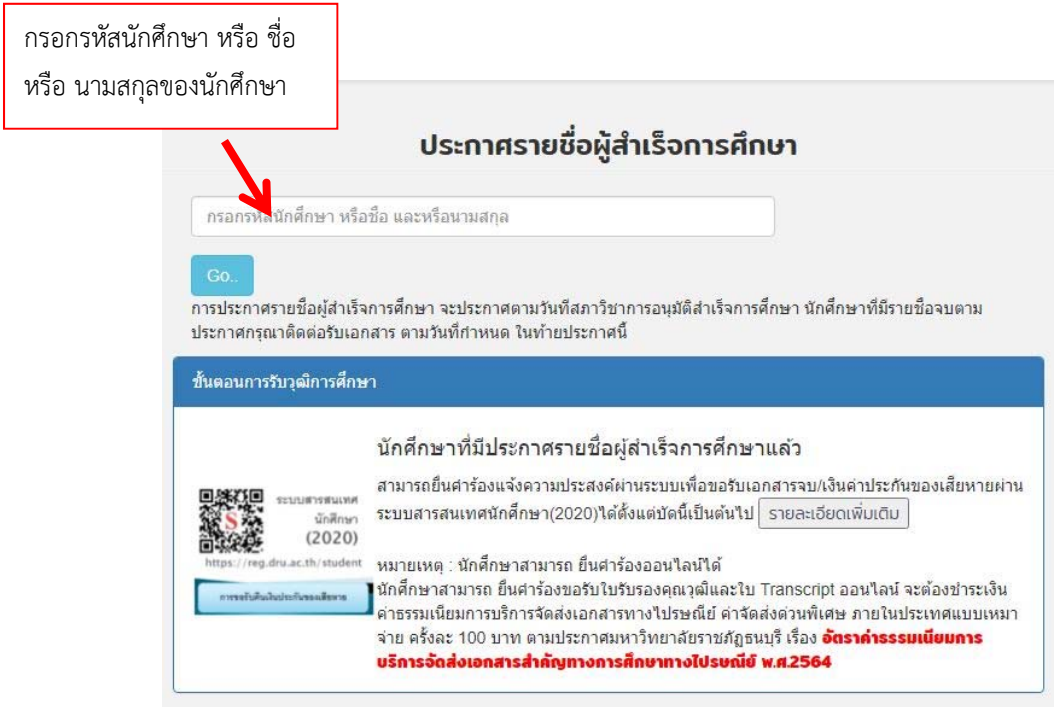

6. ถ้าพบข้อมูลของนักศึกษา นักศึกษากดที่รูป <u>ระบบสารสนเทศนักศึกษา 2020</u> เพื่อทำการยื่นคำร้องคืนเงินประกัน ี ของเสียหายทางออนไลน์ (เป็นการยื่นรับใบทรานสคริป และใบคุณวุฒิในคราวเดียวกัน)

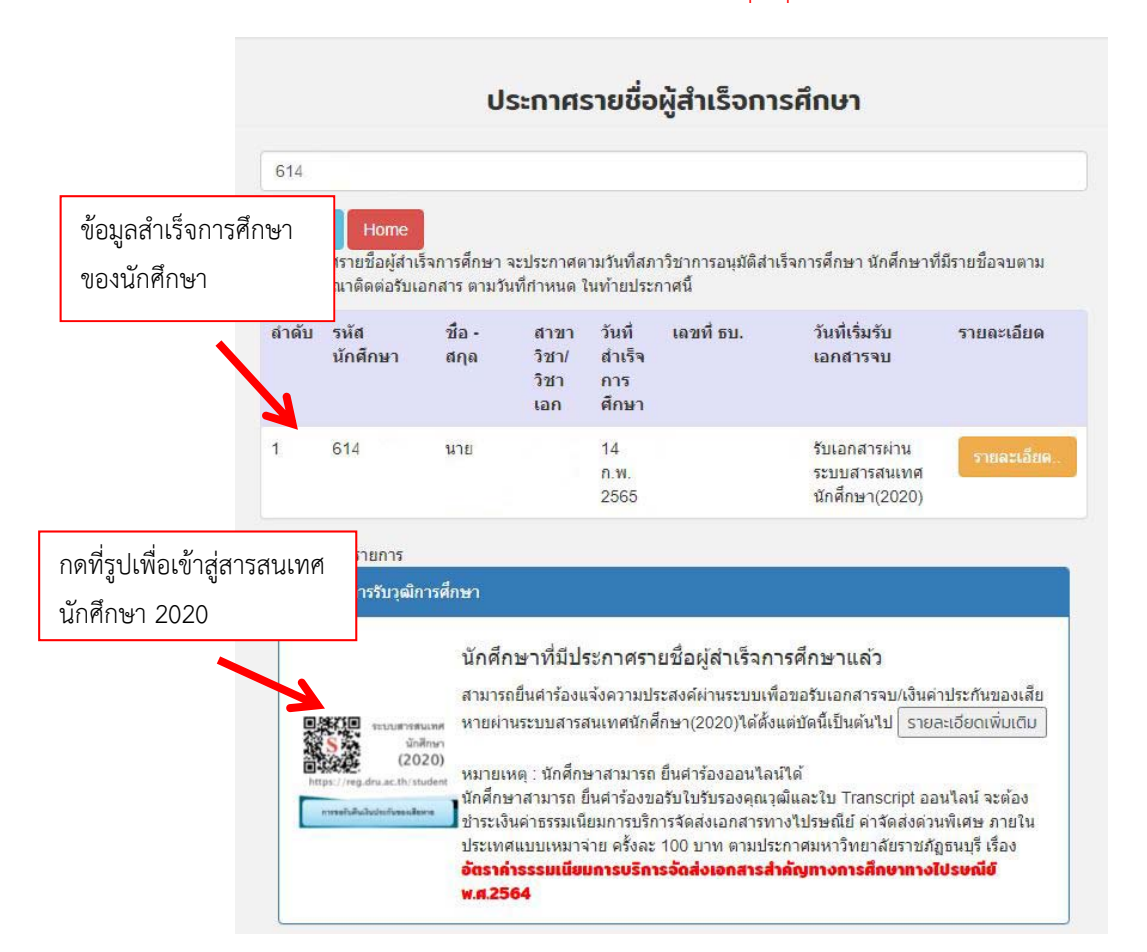

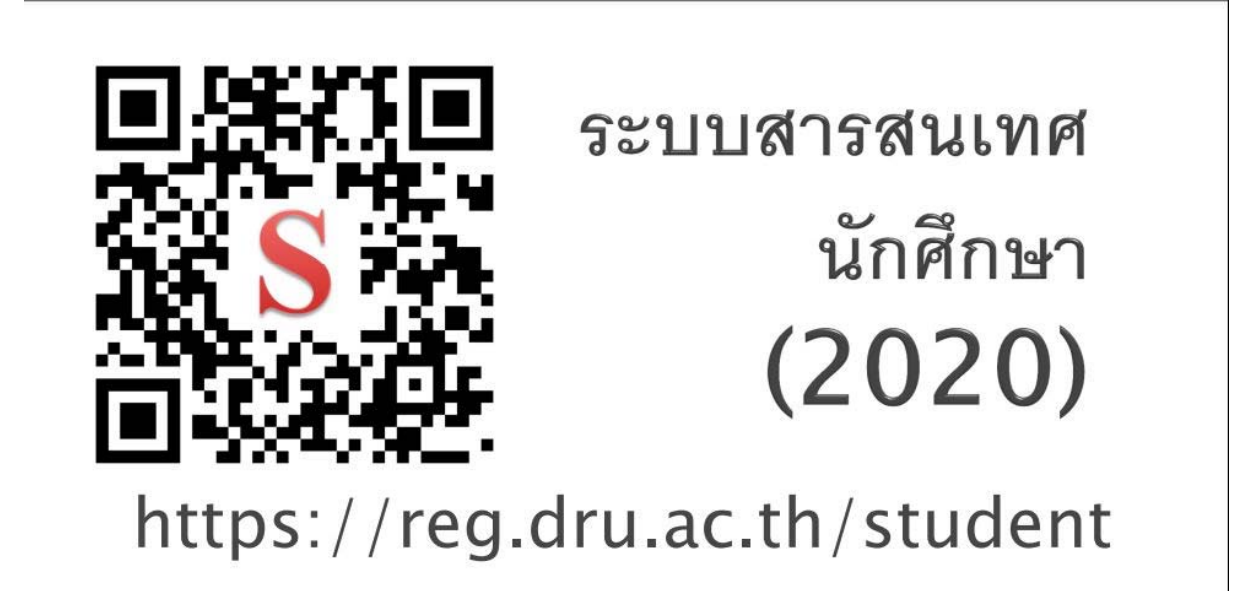

**หมายเหตุ** ในกรณีที่นักศึกษา<u>ไม่ยื่นคำร้องภายในระยะเวลา 6 เดือน</u> นับจากวันที่สำเร็จการศึกษา นักศึกษาจะ<u>ไม่มี</u> สิทธิ์ได้รับเงินประกันของเสียหายคืนตามประกาศของมหาวิทยาลัย